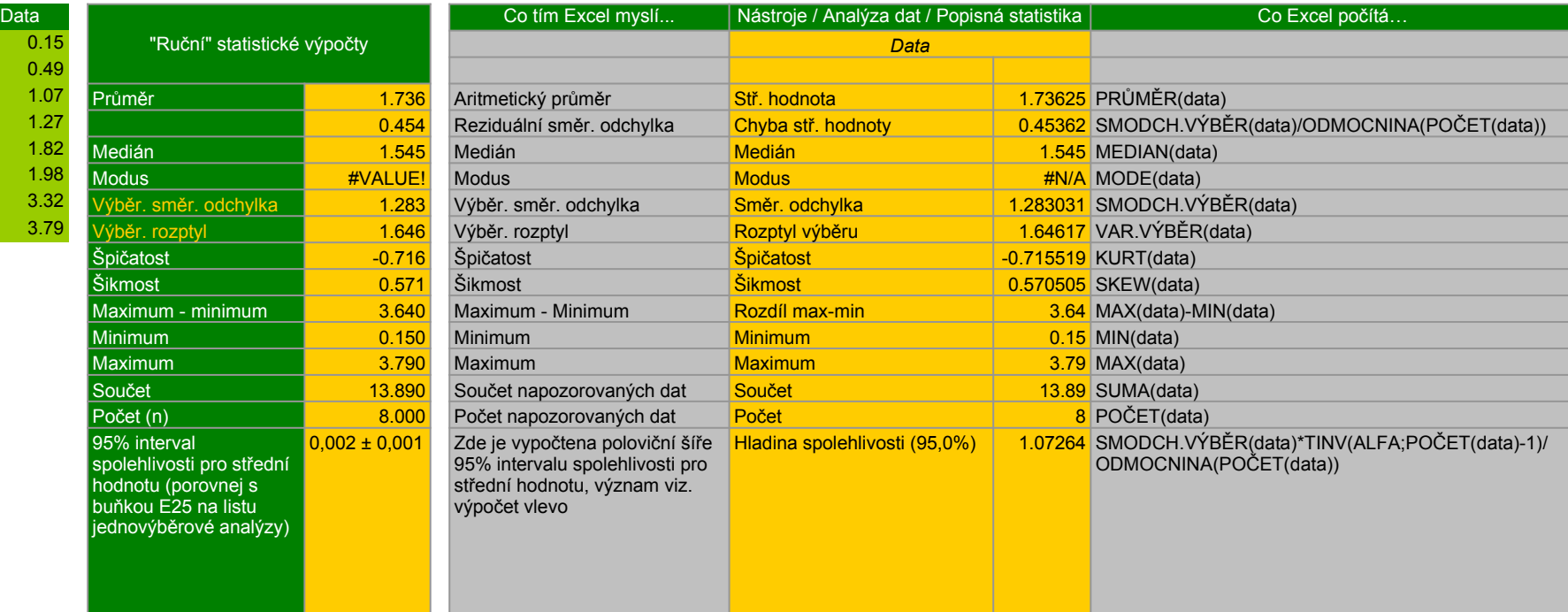

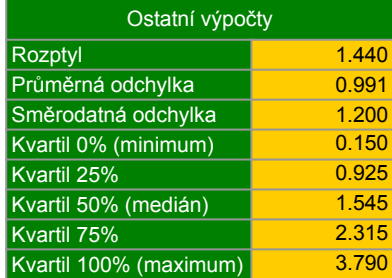

a ka

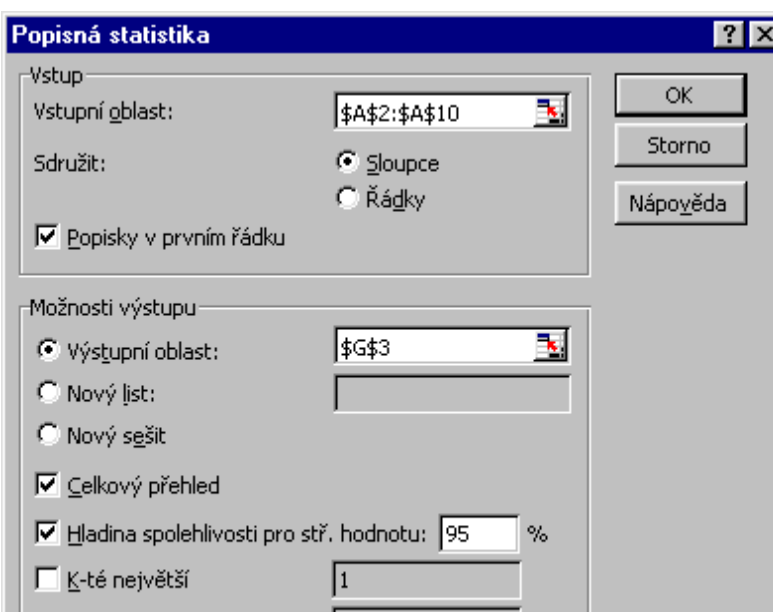

Excel:  $TINV(\alpha,n) \rightarrow t_n(1-\alpha/2)$ , tj. funkce vrací hodnotu pro oboustranný test!

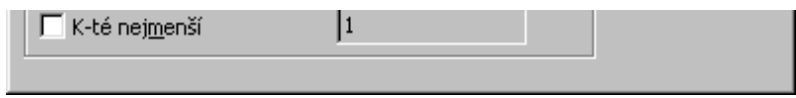

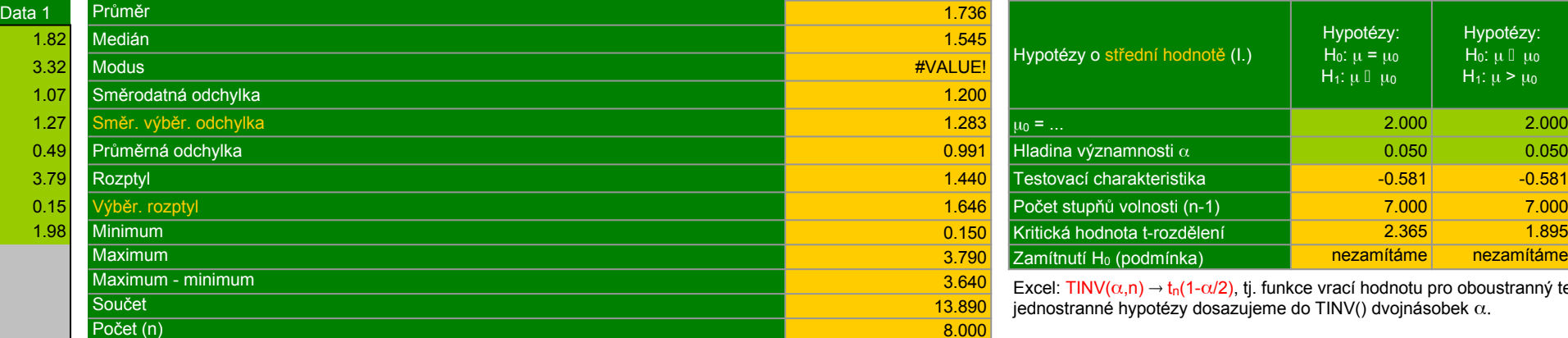

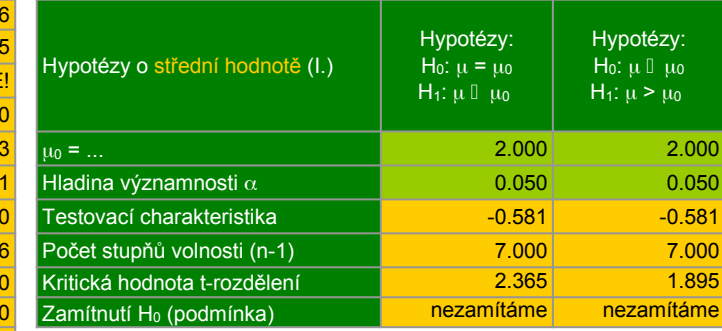

Excel: TINV( $\alpha$ ,n)  $\rightarrow$  t<sub>n</sub>(1- $\alpha$ /2), tj. funkce vrací hodnotu pro oboustranný test iednostranné hypotézy dosazujeme do TINV() dvojnásobek  $\alpha$ .

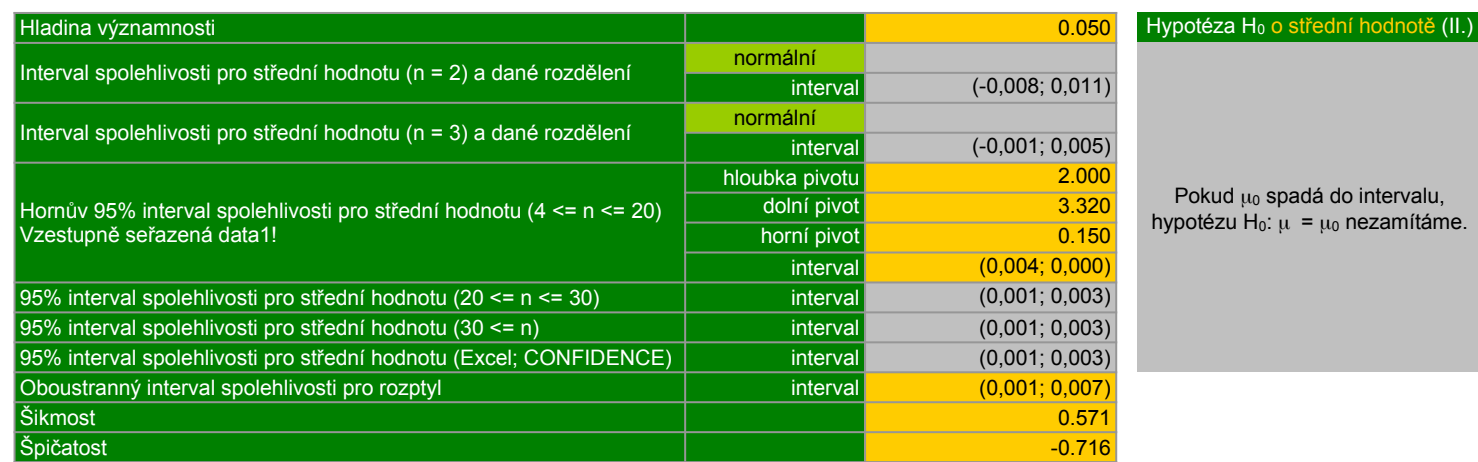

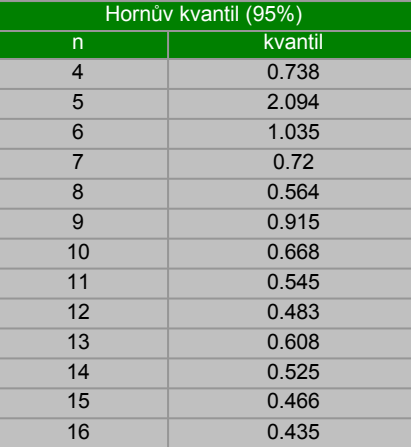

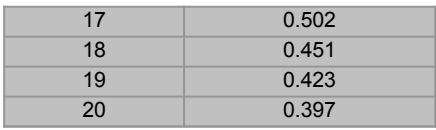

 $\left\vert \cdot\right\vert$ 

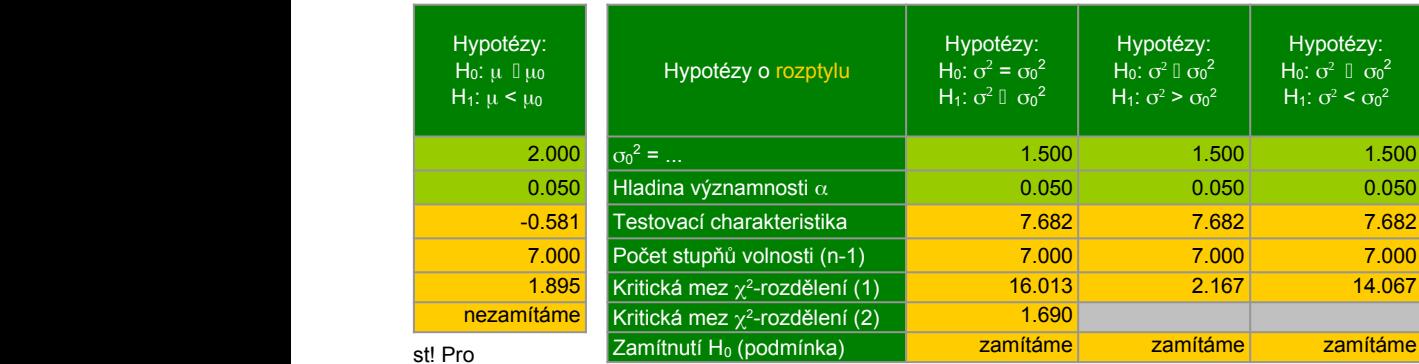

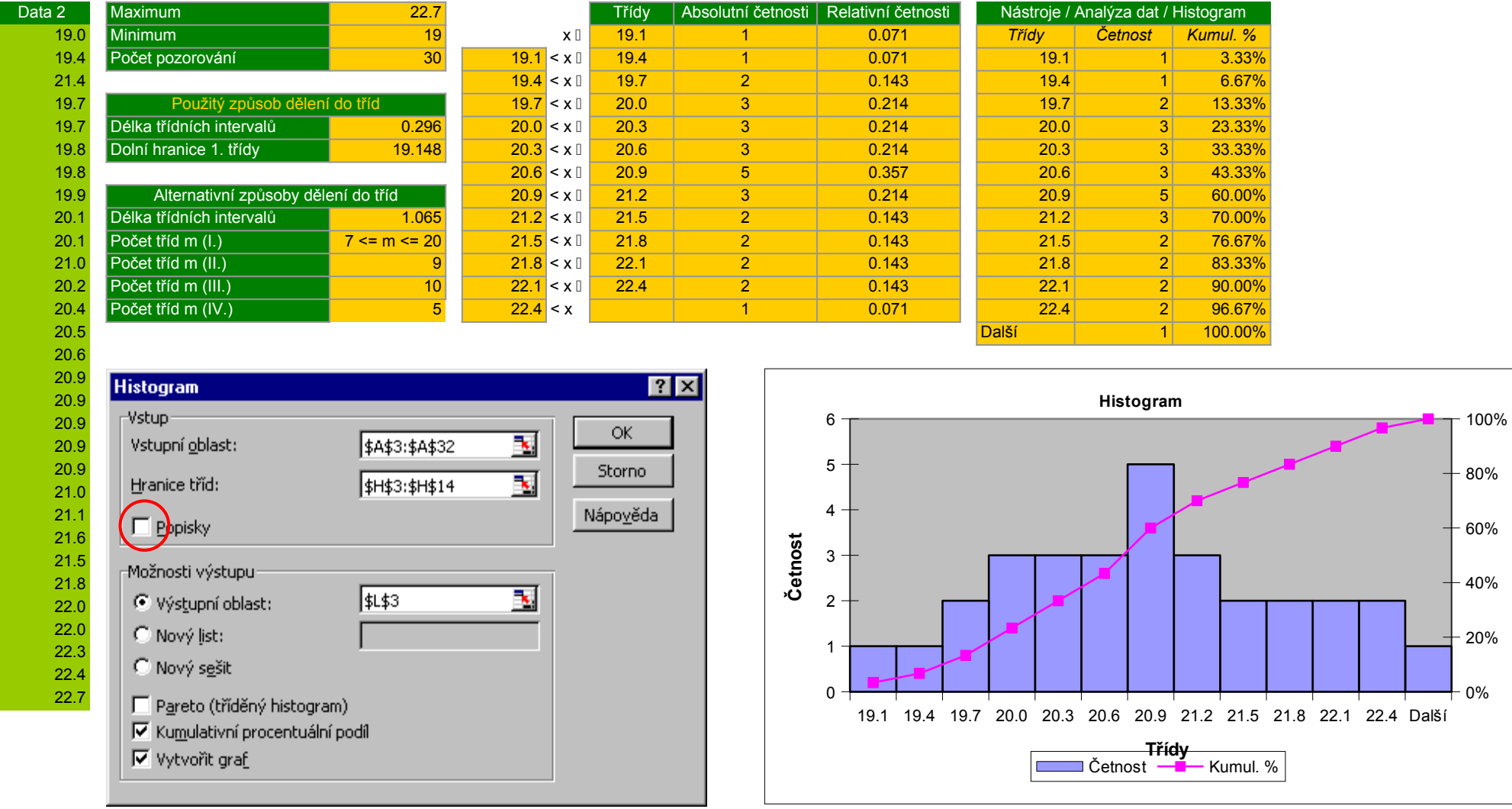

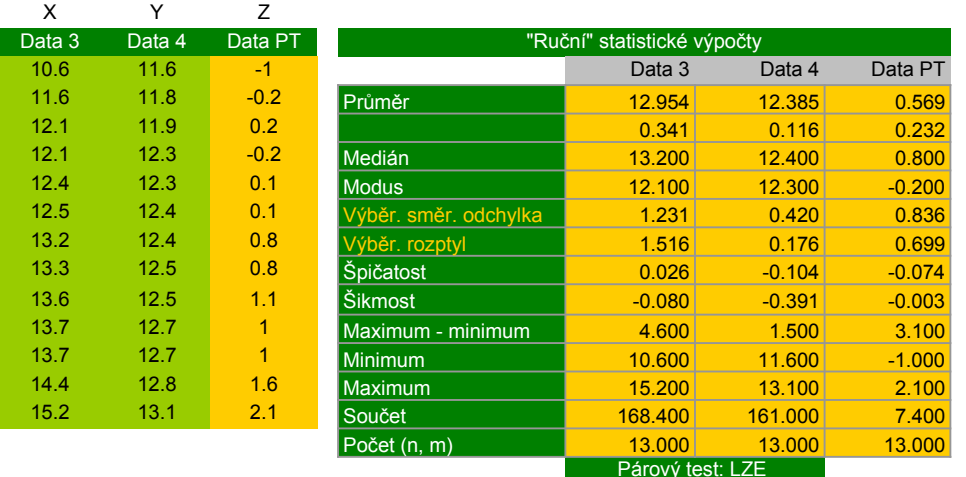

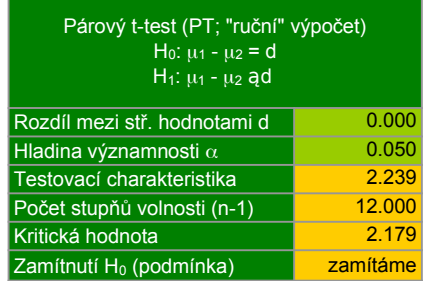

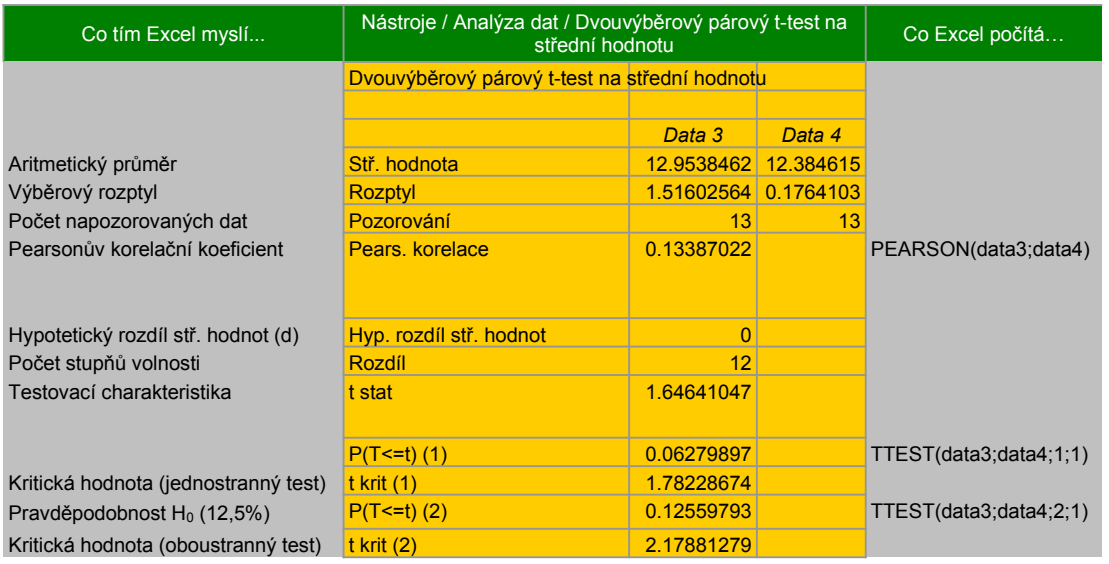

Excel:  $\overline{T} \cdot \overline{N} \cdot \overline{N} \rightarrow \overline{T} \cdot \overline{T} \cdot \$ 

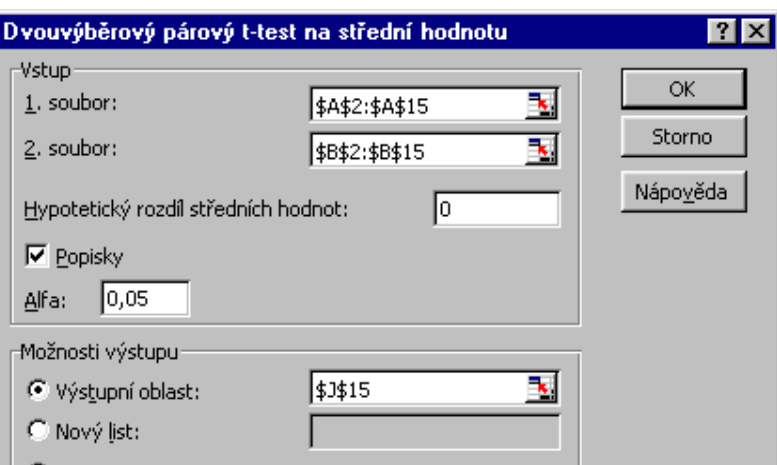

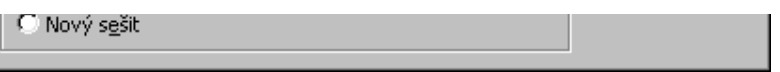

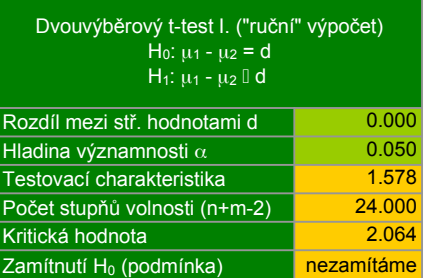

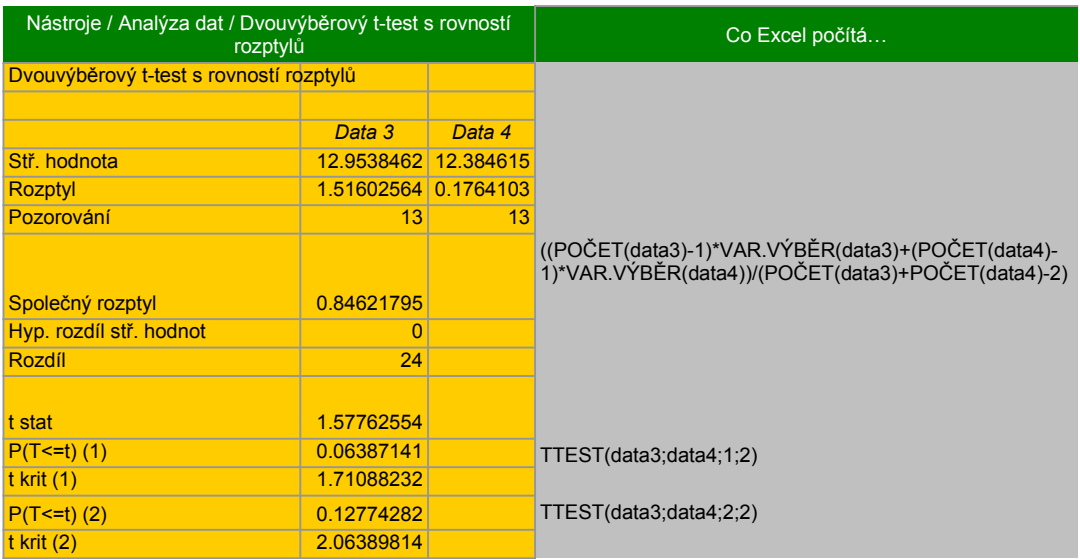

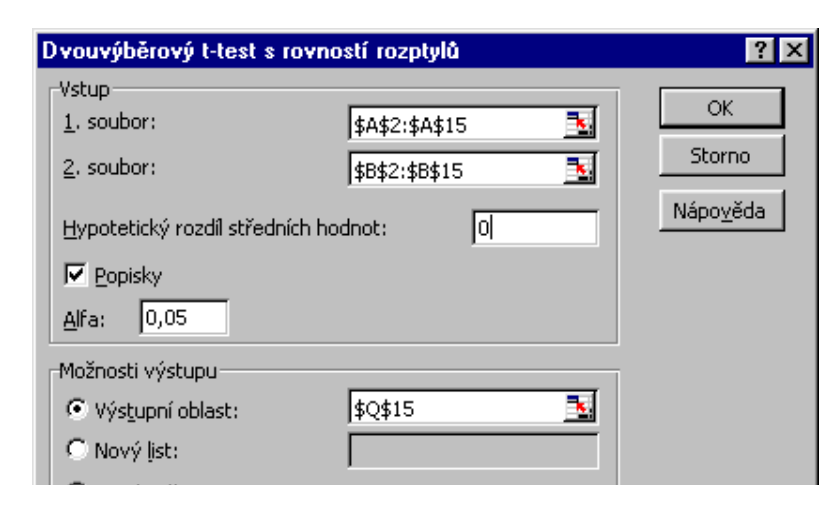

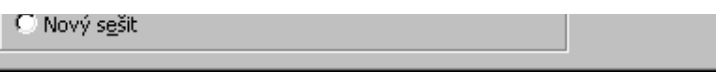

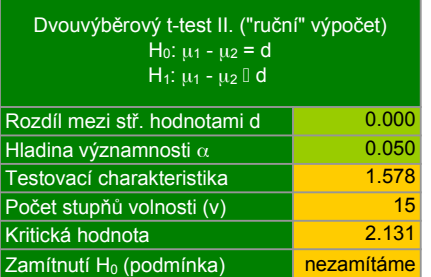

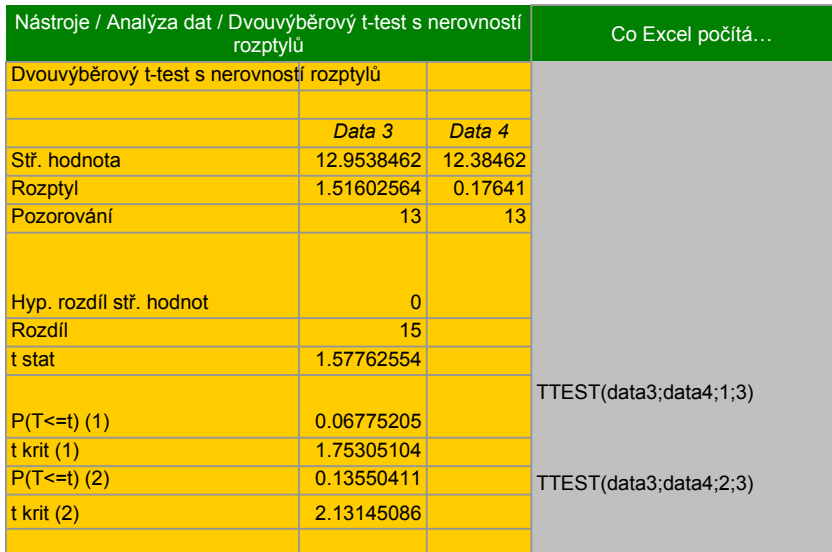

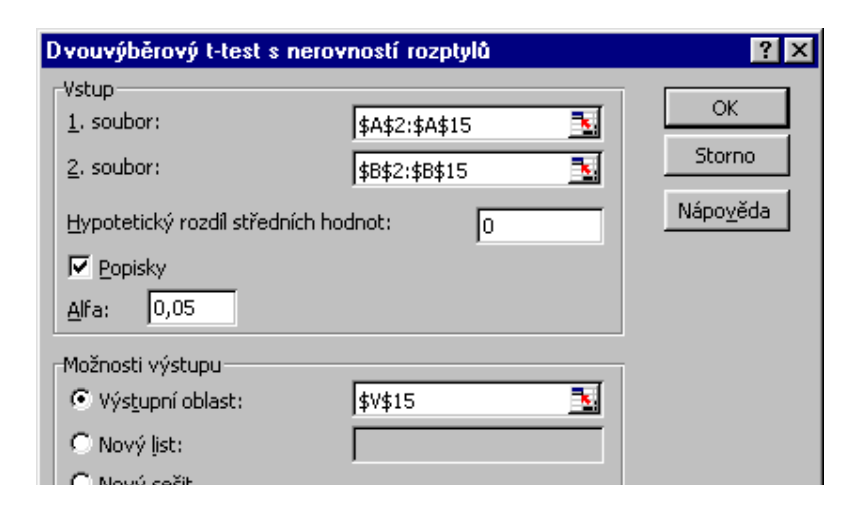

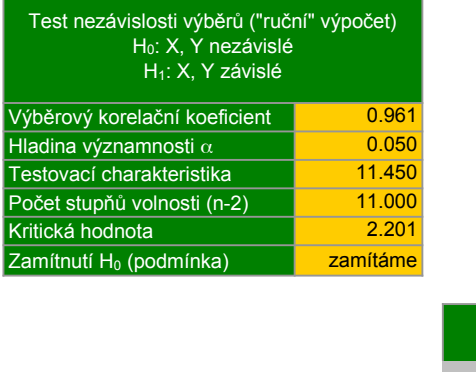

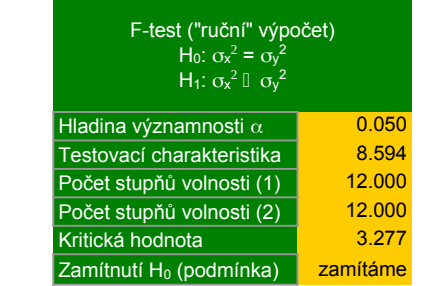

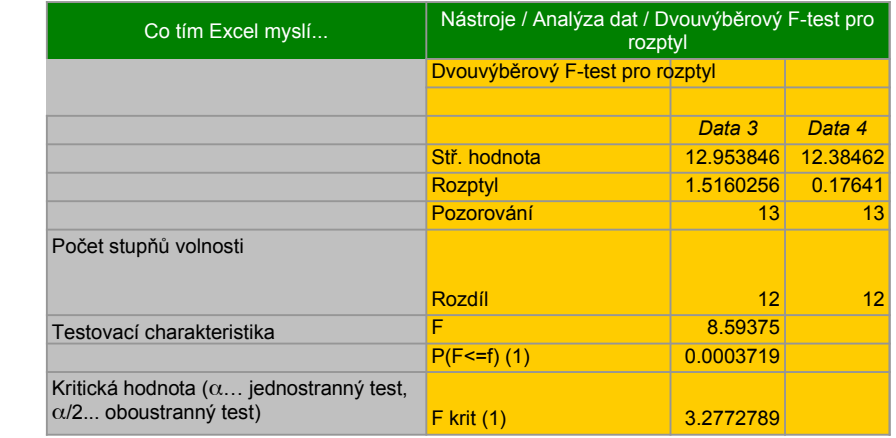

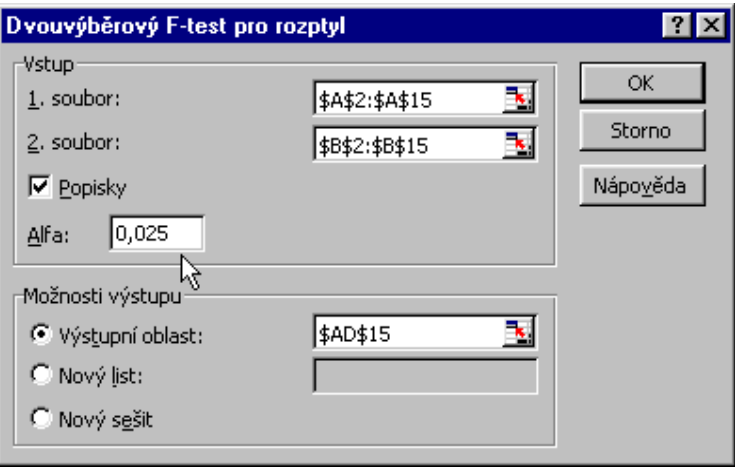

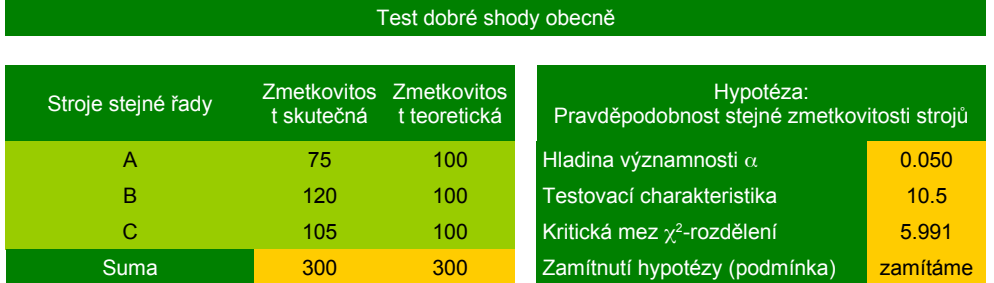

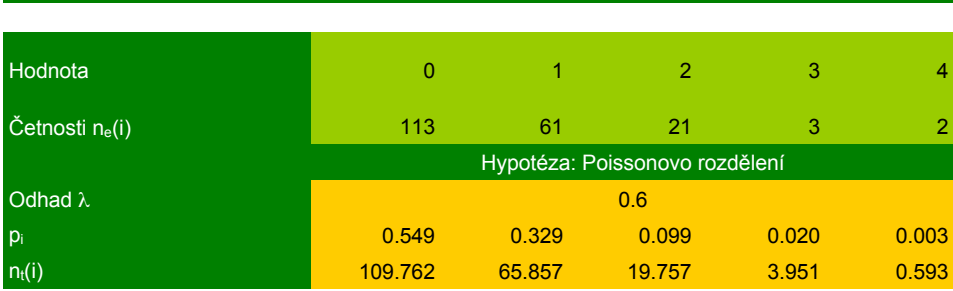

Test dobré shody o tvaru rozdělení diskrétní veličiny

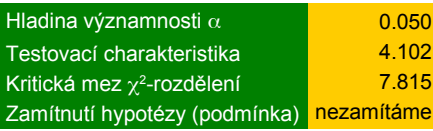

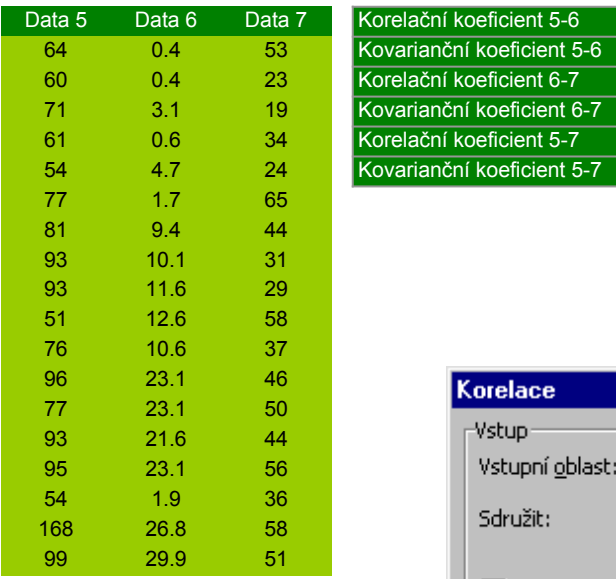

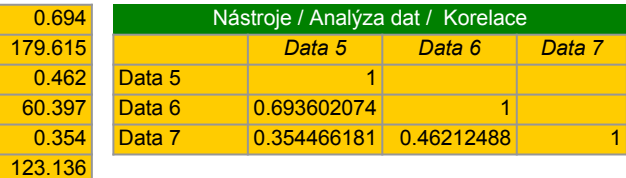

60.397

 $0.354$ 

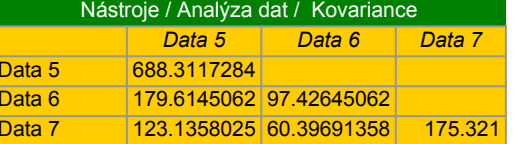

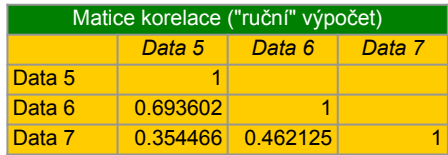

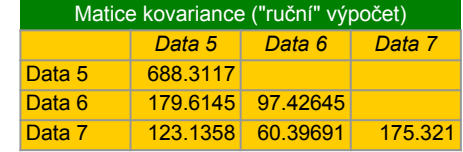

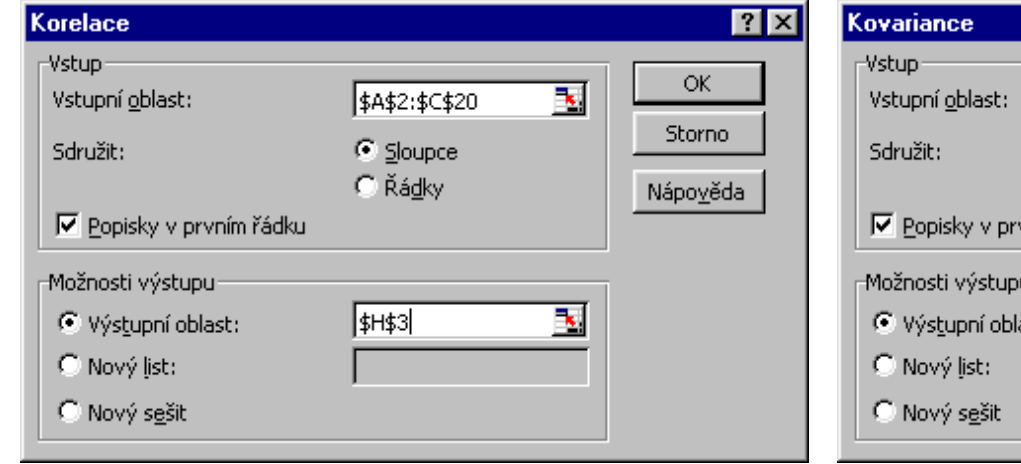

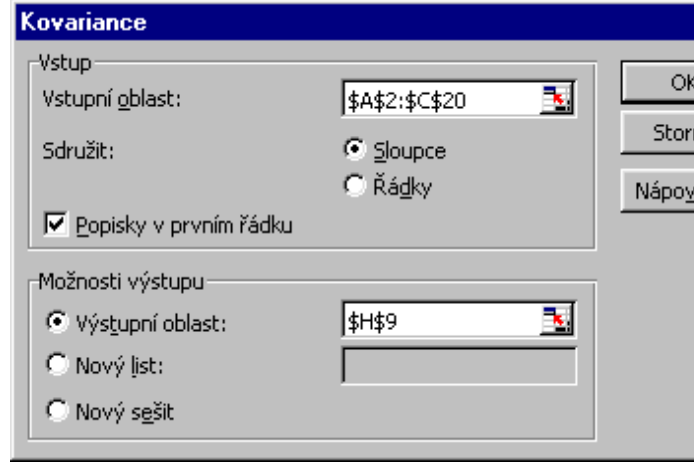

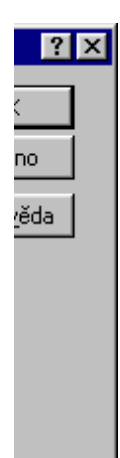

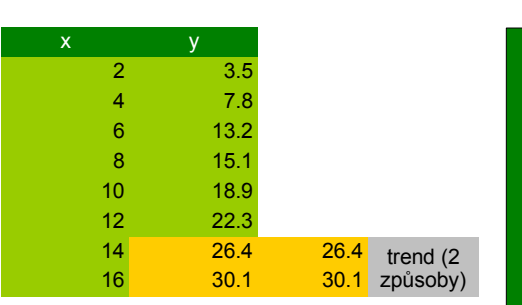

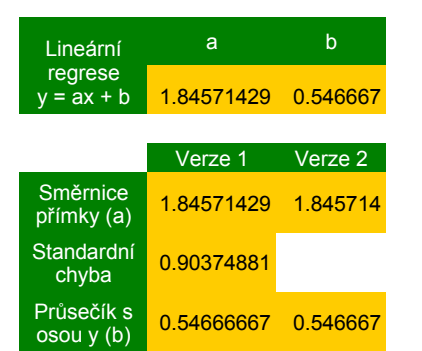

# **Lineární regrese**

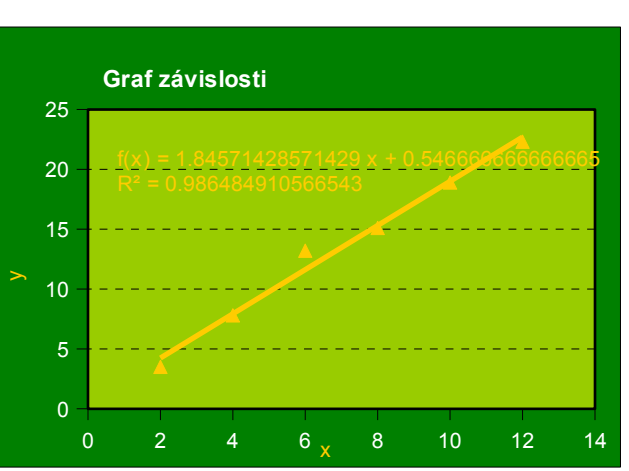

# **Exponenciální regrese**

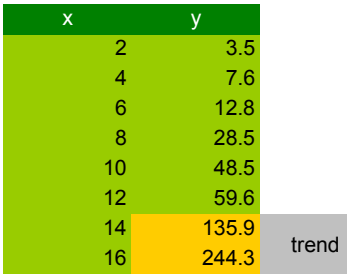

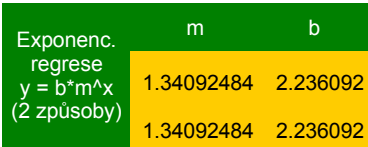

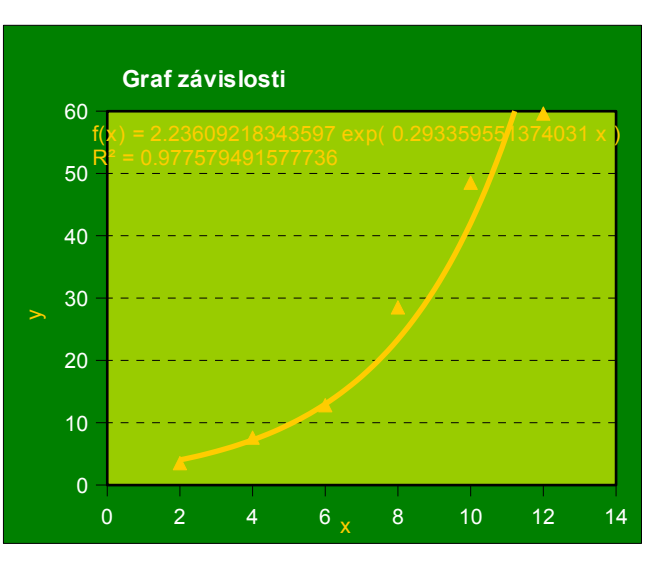

#### **Nástroje / Analýza dat / Regrese**

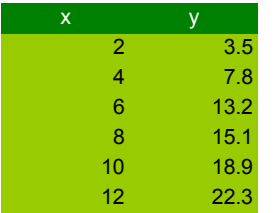

### **VÝSLEDEK**

*Regresní statistika* Násobné R 0.99250111

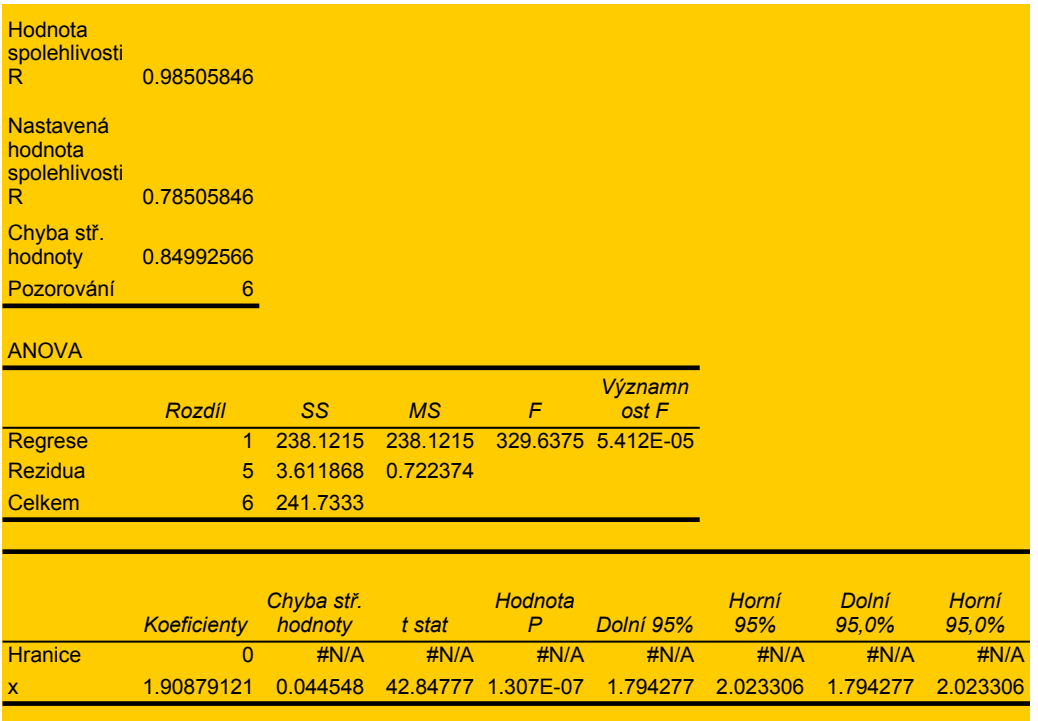

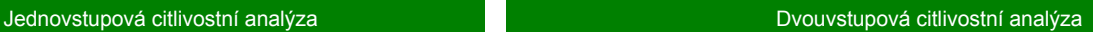

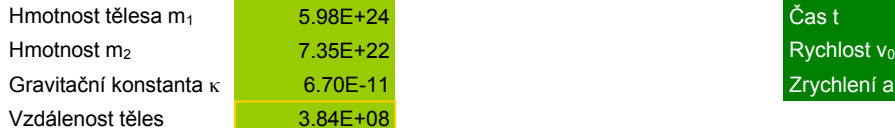

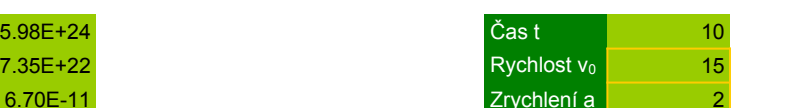

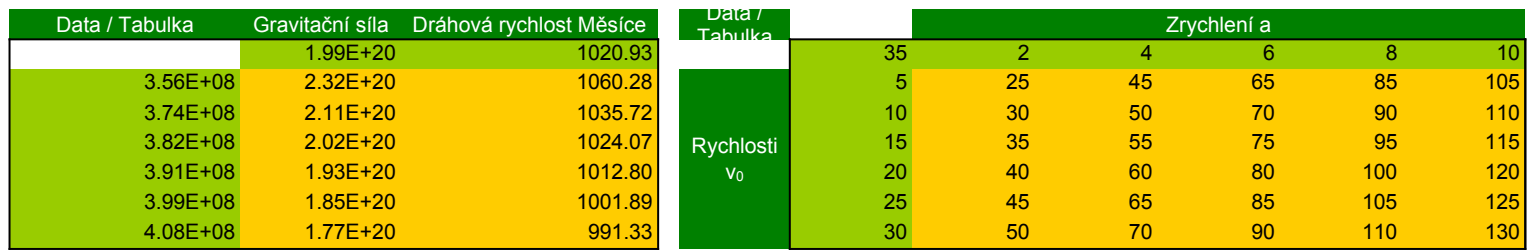

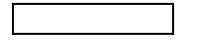

vybraná oblast před vlastním dialogem Data / Tabulka

výstup Data / Tabulka

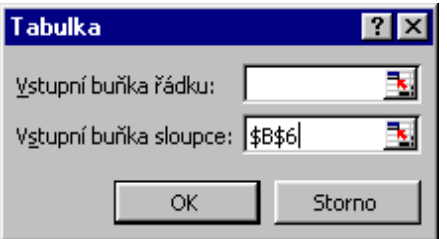

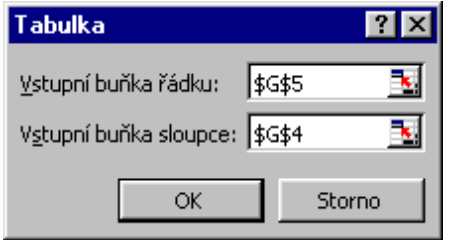

# Podklad pro scénář Výsledná rychlost (Nástroje / Správce scénářů)

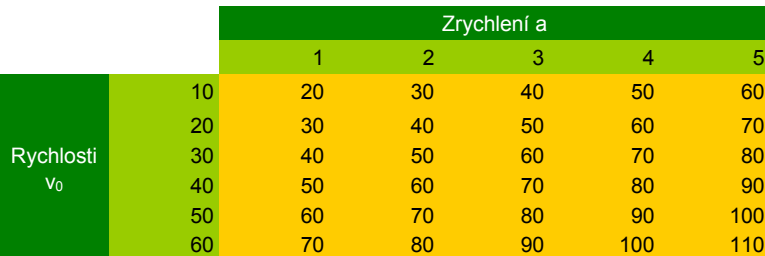

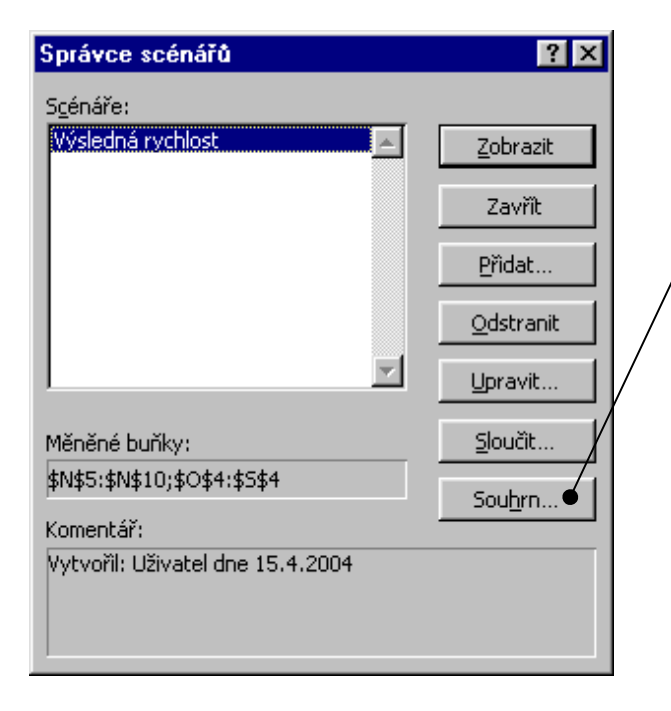

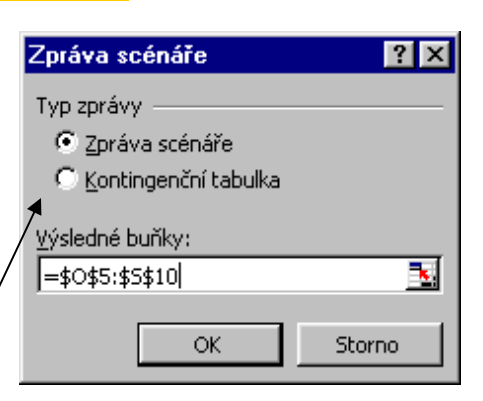

výstup viz samostatný list "zprava scenare"

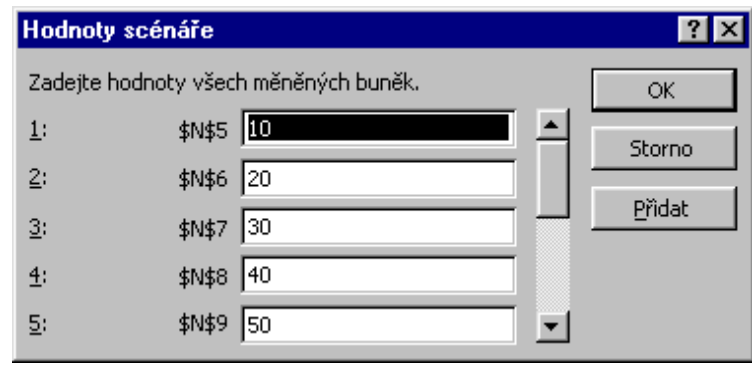

Výsledná rychlost

Výsledná rychlost

2 4 6 8 10

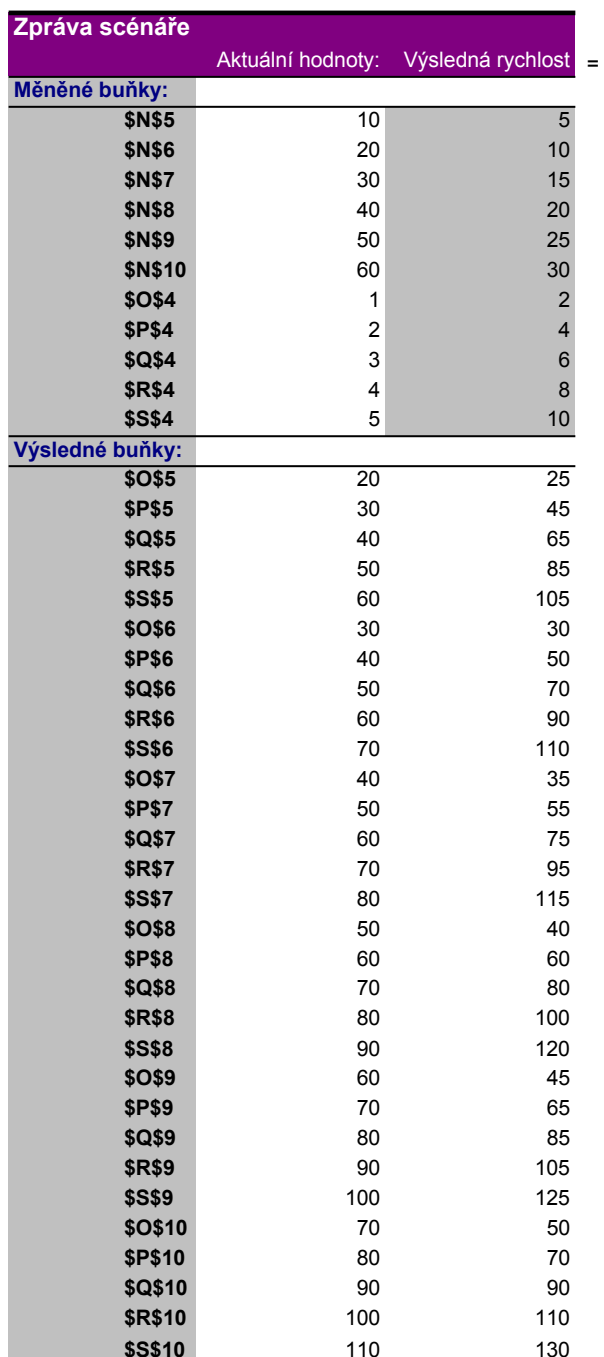

= název scénáře, nikoliv popis sloupce! (sloupec obsahuje výstupní hodnoty scénáře)

Poznámka: Sloupec Aktuální hodnoty představuje hodnoty měněných buněk v okamžiku, kdy zpráva scénáře byla vytvořena. Měněné buňky každého scénáře jsou označeny šedě.

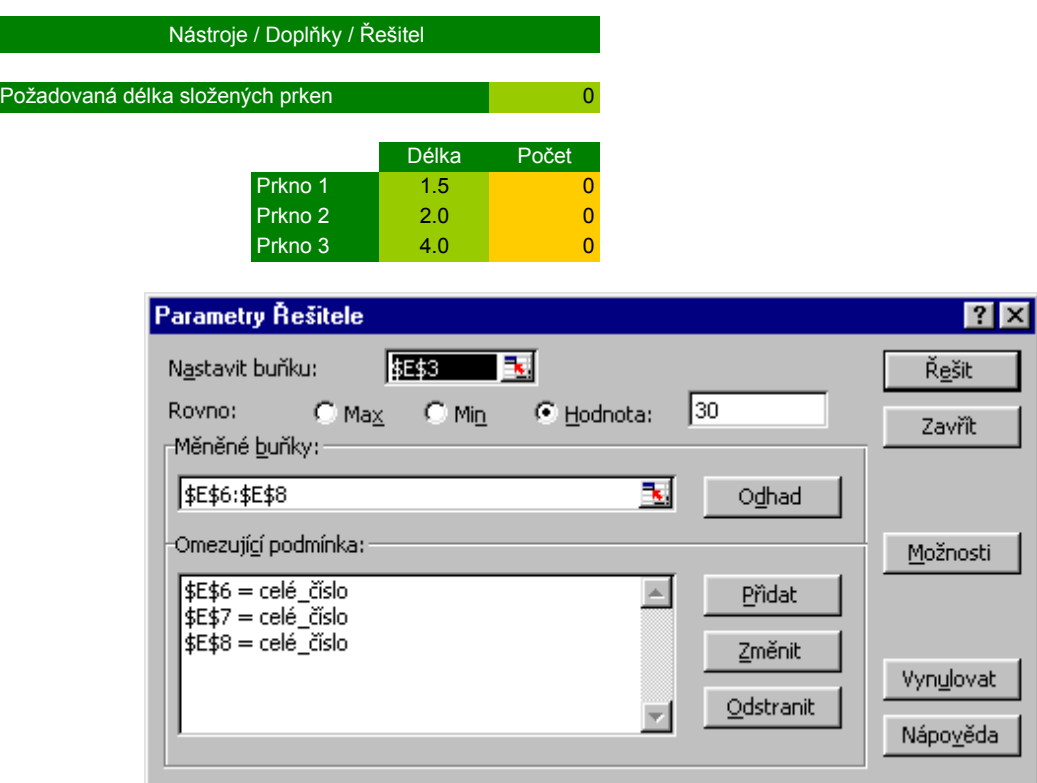

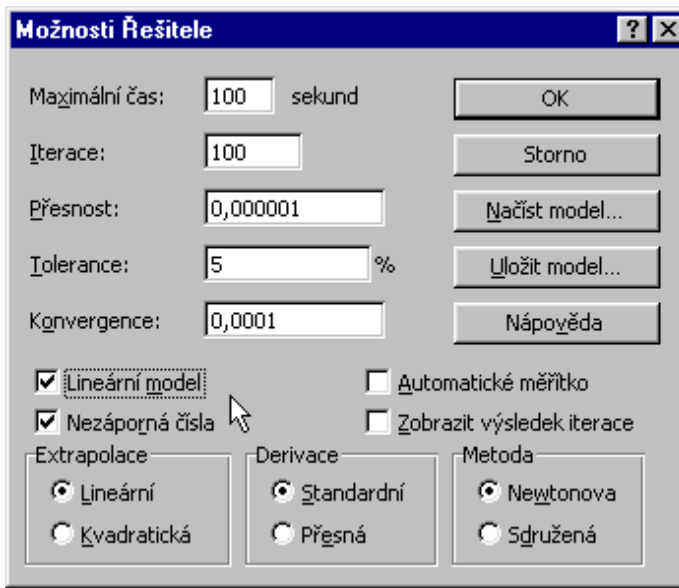

it